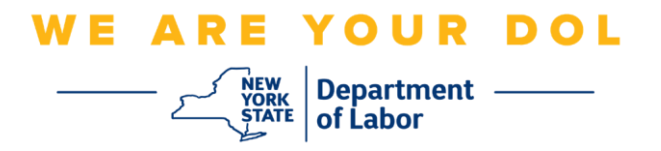

## **מערערע -פאקטאר באשטעטיגונג )MFA ,Authentication Factor-Multi )אנהויב אנווייזונגען**

ניו יארק סטעיט האט אנגעהויבן נוצן מערערע-פאקטאר באשטעטיגונג )MFA )אויף עטליכע פון אירע פאבליק-סערווירנדע אפליקאציעס. MFA איז א וועג צו פארזיכערן די זיכערהייט און פארלעסליכקייט פון אייער אקאונט. עס פאדערט א צווייטע פאקטאר פון אויפווייזן אז איר זענט ווער איר זאגט אז איר זענט אויסער בלויז א פאסווארד. אויב איר נוצט א MFA-באשיצטע אפליקאציע, אפילו אויב איינער וואלט צוגעטראפן אדער גע'גנב'עט אייער פאסווארד, וואלטן זיי נאכאלץ נישט געקענט באקומען צוטריט אן אייער צווייטע פאקטאר. אין צייט וואס א פאסווארד איז עפעס וואס איר ווייסט, איז די צווייטע פאקטאר עפעס וואס איר זענט (געווענליך געליינט דורך א ביאמעטרישע דעווייס) אדער עפעס וואס איר פארמאגט.

> **עצה:** עס איז רעקאמענדירט אז איר זאלט אויפשטעלן מער ווי איין מערערע-פאקטאר באשטעטיגונג מיטל.

**עצה:** אויב איר שטעלט אויף א מערערע-פאקטאר באשטעטיגונג מיטל וואס נוצט א סעלפאון עפפ )Verify Okta אדער Authenticator Google), דאן דאונלאוד'ט די עפפ איידער איר דרוקט אויף די אויף די "Set up multifactor authentication" אויף די Setup) אויף די "Set up multifactor authentication" מערערע-פאקטאר באשטעטיגונג( בראוזער בלאט. די צוויי מערערע-פאקטאר באשטעטיגונג מיטלען וועלכע נוצן עפפס זענען Verify Okta און Authenticator Google.

**באמערקונג: אלע סקרינשאטס זענען פון א קאמפיוטער סקרין אויסער אויב עס האט א סימן פון א סעלפאון.** 

<span id="page-0-0"></span>**אינדעקס** 

**אויפשטעלן SMS [מערערע- פאקטאר באשטעטיגונג](#page-1-0)** 

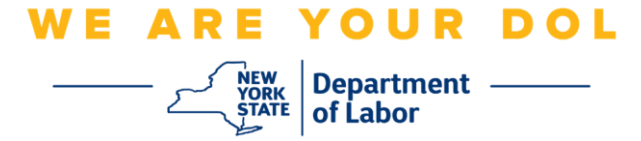

## <span id="page-1-0"></span>**אויפשטעלן SMS מערערע- פאקטאר באשטעטיגונג**

אויב איר זענט נאכנישט איינגעשריבן אין MFA, וועט מען אייך צייגן זיך איינצושרייבן נאך איר לאג'ט אריין אין לעיבאר אנליין סערוויסעס און דרוקט אויף די "Services Unemployment " )ארבעטסלאזיגקייט סערוויסעס( אפליקאציע קנעפל.

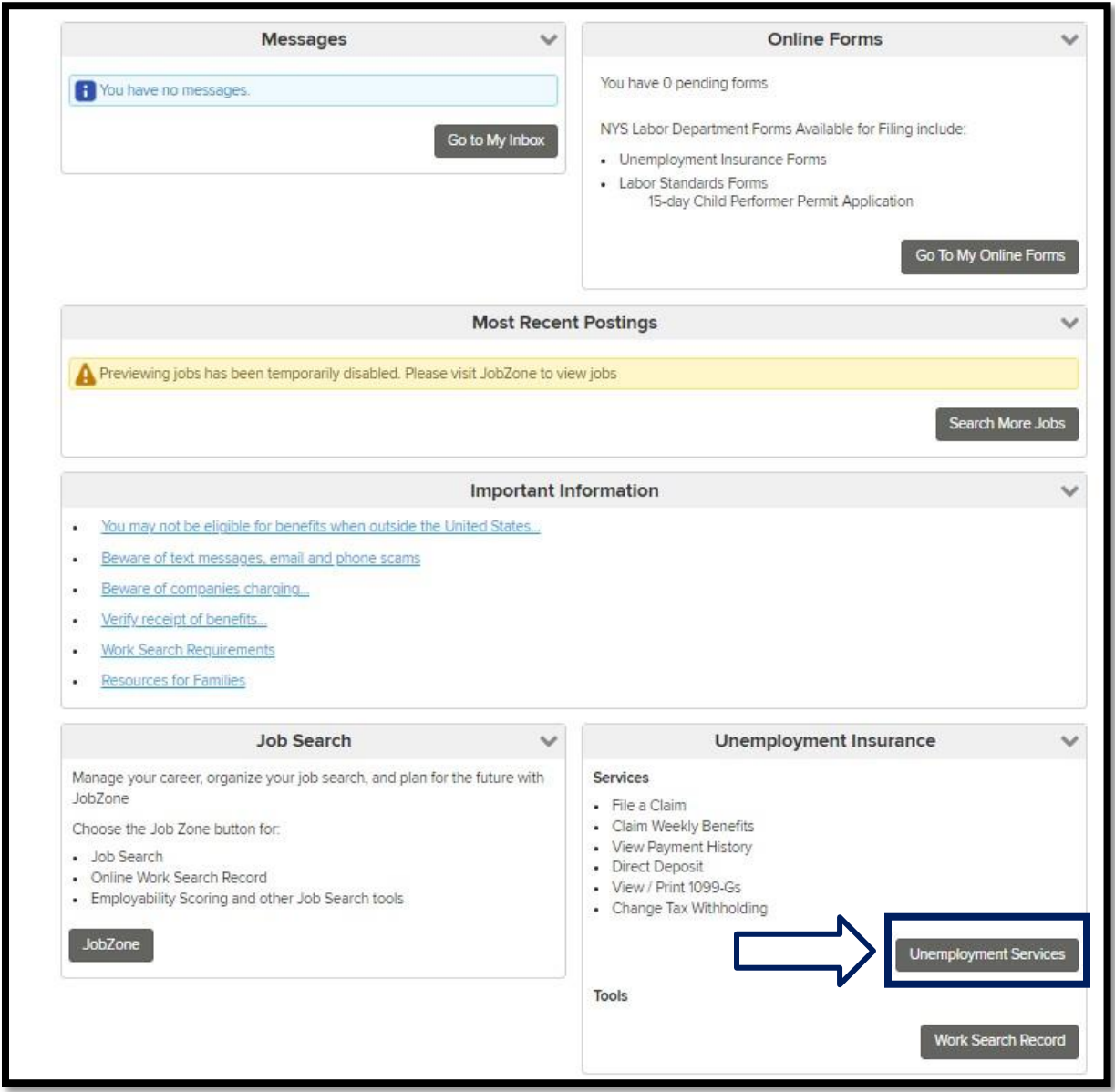

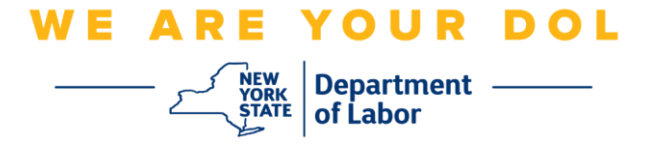

.1 נאכ'ן דרוקן "Services Unemployment, "וועט ארויפקומען די או יפשטעל MFA בלאט. דרוקט **Setup** אונטער SMS באשטעטיגונג.

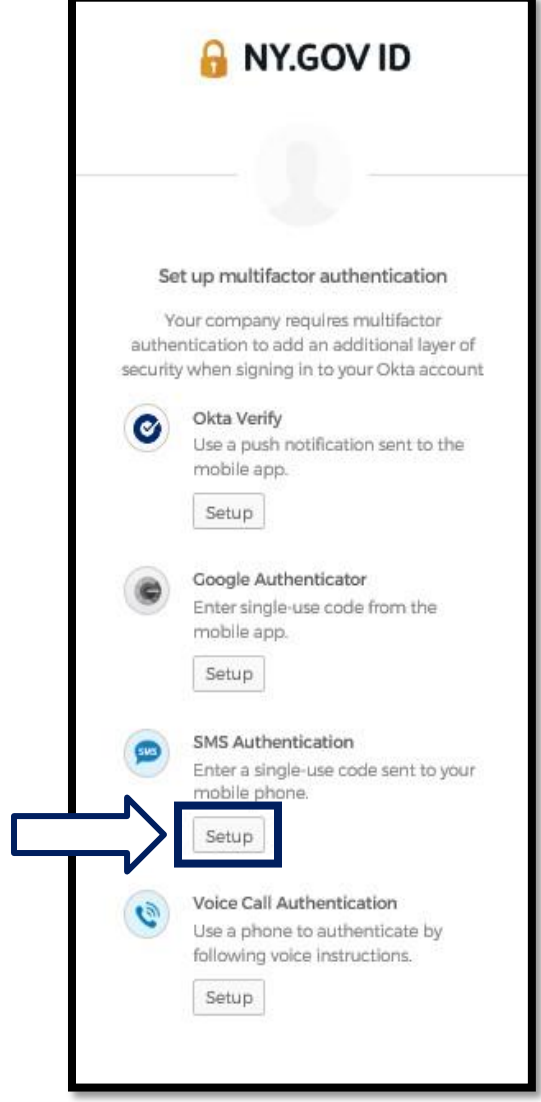

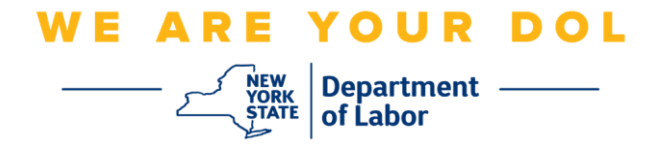

.2 איר וועט ווערן געבעטן אריינצולייגן א טעלעפאן נומער. די טעלעפאן נומער מוז קענען באקומען טעקסט מעסעדזשעס.

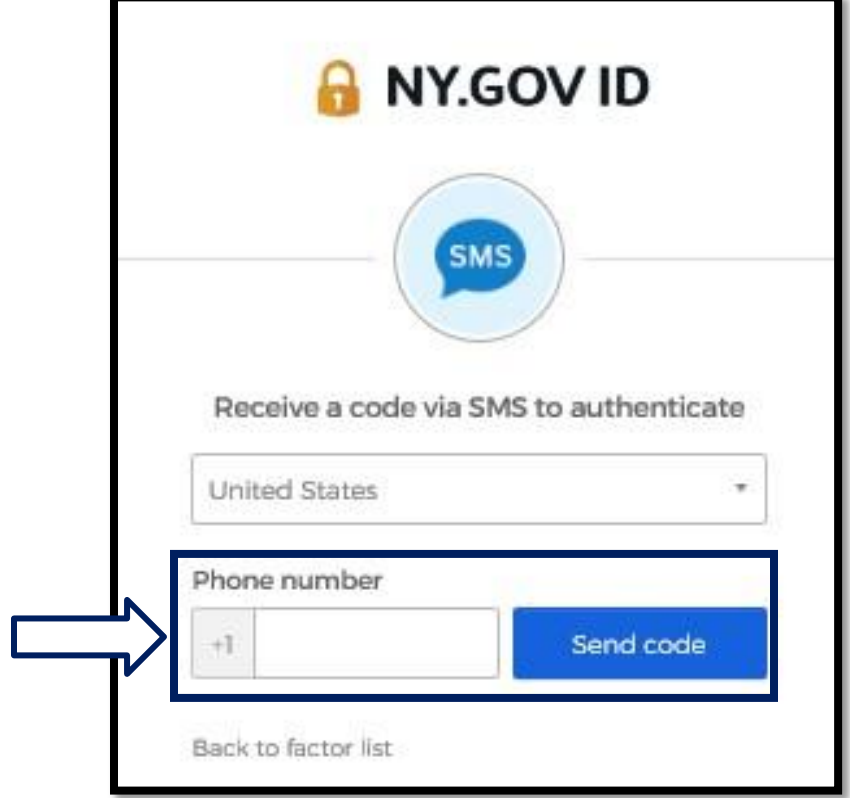

.3 נאך איר לייגט אריין אייער טעלעפאן נומער, דרוקט **code Send**(שיקט קאוד(.

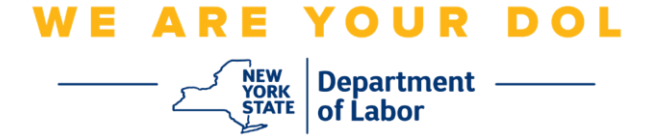

.4 די סקרין וועט זיך טוישן צו אויסזען אזוי:

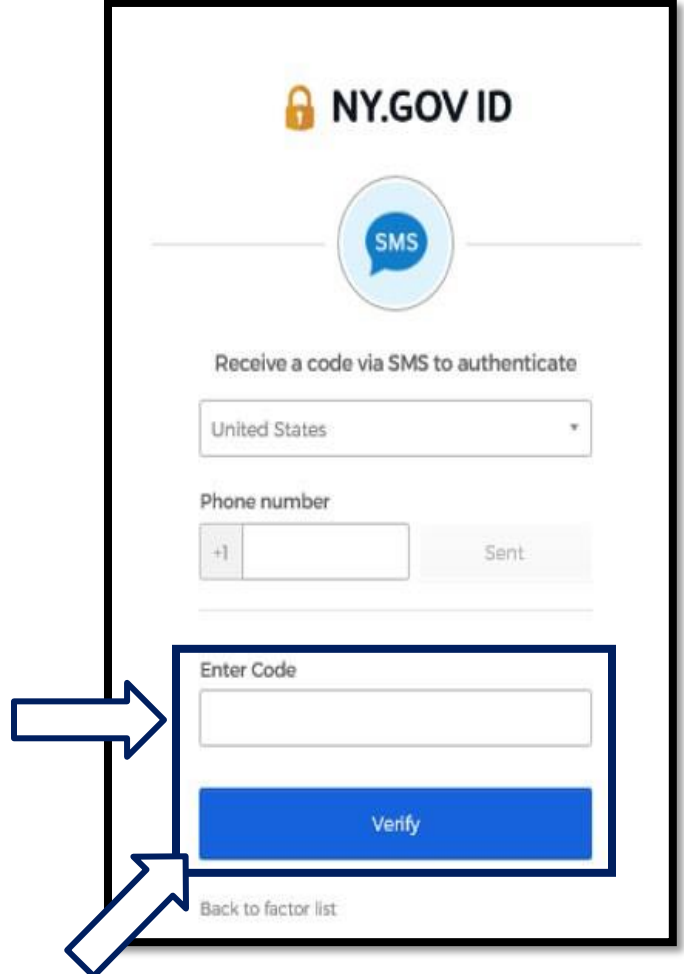

- .5 איר וועט באקומען א טעקסט מעסעדזש וואס ענטהאלט א קאוד. לייגט אריין די קאוד אין די Code Enter לייגט קאוד) קעסטל.
	- .6 דרוקט **Verify**( באשטעטיגט(.

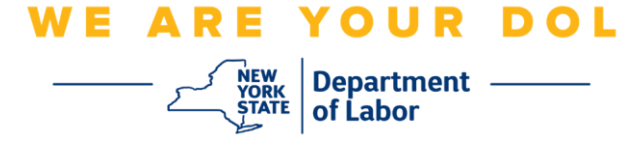

.7 איר וועט צוריקגעשיקט ווערן צו די מערערע -פאקטאר באשטעטיגונג איינשרייבן סקרין. באמערקט אז די SMS באשטעטיגונג איז יעצט אונטער די איינגעשריבענע פאקטארן קעפל.

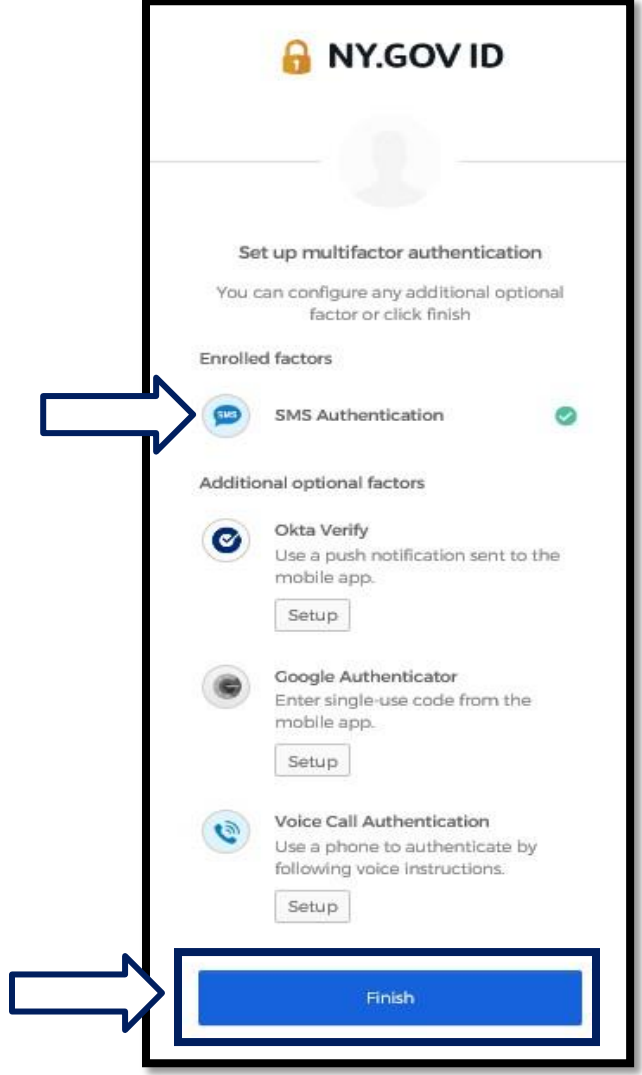

.8 עס איז רעקאמענדירט אז איר זאלט אויפשטעלן מער ווי איין מערערע-פאקטאר באשטעטיגונג מיטל. ווען איר האט שוין אויפגעשטעלט אלע מערערע-פאקטאר באשטעטיגונג מיטלען וואס איר ווילט, דרוקט די **Finish**  (ענדיגן) קנעפל.

**[צוריק צו די הויפט בלאט](#page-0-0)**